## **X2-Cell Quick Start**

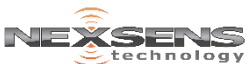

For best results, setup your new system in the office/lab. Collect a few data points and become familiar with the system prior to field deployment.

- Go to V2.WODataLIVE.com/Getting-Started
- Create a new account or sign into an existing account and enter the **Claim Code** found on the serial label to access the device's data
- **3** Place the X<sub>2</sub> in an area with strong cellular coverage and connect the antenna
- **4** Remove the center power plug and required outer port plugs (1 for each sensor to connect)
- **5** Connect sensors to any outer port (8 pin)
- 6 Connect power (5 to 24VDC) to the center port (6 pin)

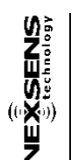

- Model: X2-C-VZ3G Serial: 2407-17A18-001
- **Body Tag: X201003** Claim Code: 12345678
- **7** Wait up to 60 seconds for the blue cellular status LED to turn on
	- If the blue LED repeatedly blinks three times, the cellular strength is sufficient to connect the X2 with WQData LIVE
	- If the blue LED repeatedly blinks once, cell coverage is low. Move the X2 to a location with better cell coverage and cycle power
- 8 Allow up to 5 minutes for sensor detection and data acquisition. The detected X2 profile is sent to WQData LIVE along with new data
	- The blue LED will be on (solid) when setup is completed
- 9 Refresh the web browser and confirm that all connected sensors and their parameters are displayed on WQData LIVE

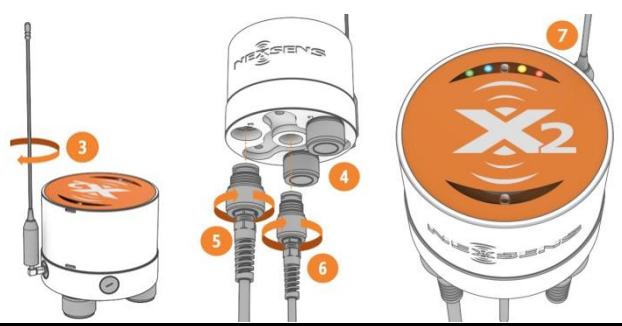

## **Troubleshooting**

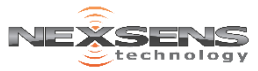

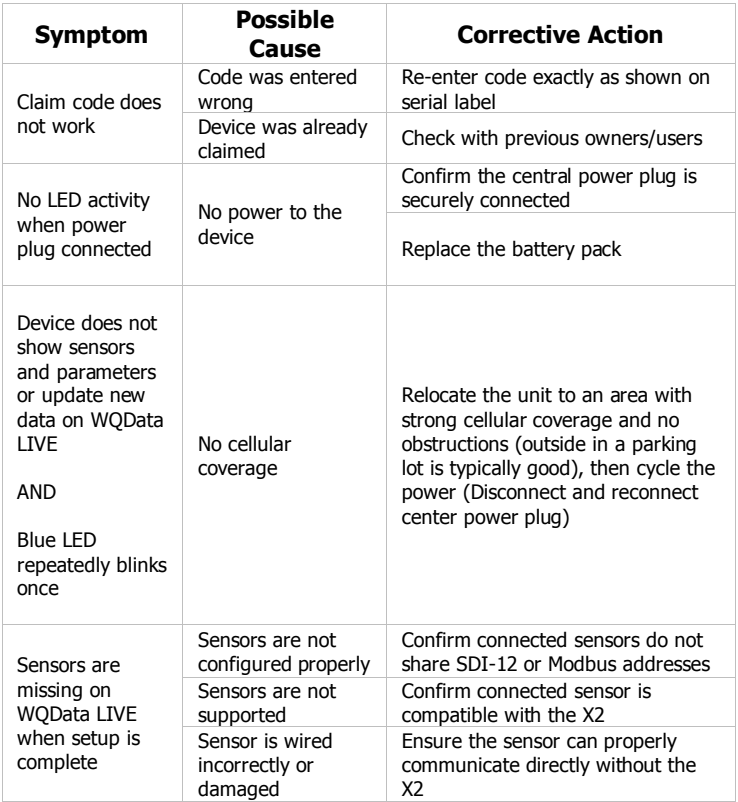

For more assistance visit:

[www.NexSens.com/Category/Knowledge-Base/X2-Data-Logger](http://www.nexsens.com/Category/Knowledge-Base/X2-Data-Logger)